# BAJAJ CLOBAL LIMITED

## NOTICE

NOTICE is hereby given that the Thirty Sixth Annual General Meeting of the Shareholders of M/s BAJAJ GLOBAL LIMITED will be held on THURSDAY, the 30th Day of SEPTEMBER, 2021 at 02.30 P.M. at the Registered Office at Imambada Road. Nagpur-440018 (Maharashtra) to transact the following business:

## ORDINARY BUSINESS :-

l) To receive, consider and adopt the Standalone Audited Financial Statements of the company for the year ended 31<sup>st</sup> March, 2021 and Reports of the Auditors and Directors thereon.

2) To appoint a Director in place of Shri. Monal Malji (DIN: 00511813), who retires by rotation and being eligible oflers himself for re-appoinrment.

Registered Office: Imambada Road, Nagpu r-4.10018 (Maharashtra)

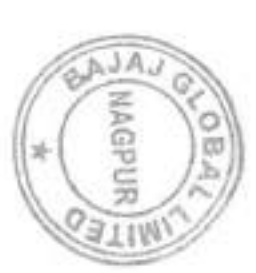

By order of the Board, For BAJAJ GLOBAL LTD.

> AKSHAY RANKA DIRECTOR (DIN: 00235788)

Place: Nagpur Dated: 03i09/2021

#### NOTES:

1. A Member entitled to attend and vote at the Annual General Meeting is entitled to appoint a proxy to attend and vote instead of himself and such proxy need not be a member. Proxies in order to be effective must be lodged at the Registered Office of the Company not later than 48 hours before the commencement of the Meeting.

2. The Register of Members and Share Transfer Books of the Company will remain closed from 20,09,2021 to 30.09.2021 (both days inclusive).

3. Members are requested to bring their copies of the Annual Report to the Meeting. They are also requested to avoid being accompanied by non-members and children.

4. Members are requested to notify immediately any change in their addresses quoting their Folio/Client ID No. to the Company's Registrars & Share Fransfer Agents - M/s Adroit Corporate Services (P) Ltd, 1<sup>6</sup> Floor 19/20 Jaferbhoy Industrial Estate, Makwana Road, Marol Naka, Mumbai - 400 059 (Maharashtra) Tel : (022) 2859 0942/4442/4428/4060, E.mail: adroits@vsnl.net

5. SEBI has mandated submission of PAN by every participant in securities market. Members holding shares in electronic form are, therefore, requested to submit the PAN to their respective depository participants, where shares

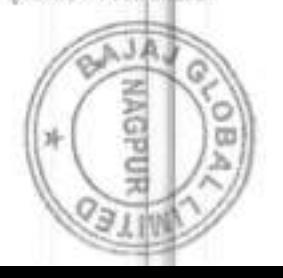

are held in electronic form. However, if shares are held in physical form, members are advised to register their email Ids with M/s Adroit Corporate Services (P) Ltd. at info@adroitcorporate.com.

6. Members, who still hold shares in physical form are advised to dematerialise their shareholding to avail the numerous benefits of dematerialisation, which includes easy liquidity, ease of trading and transfer, sayings in stamp duty and elimination of any possibility of loss of documents and bad deliveries.

9. Corporate members are requested to send in advance their duly certified copy of board resolution/power of attomey authorising their representative to attend the annual general meeting.

10. Members/proxies are requested to bring the attendance slip/proxy form duly filled and signed for attending the meeting.

<sup>I</sup>L Proxies are requested to bring their lD proofat the meeting for the purpose of identification.

12. For security reasons, no article/baggage will be allowed at the venue ofthe meeting.

#### 13. Voting through Electronic Means :

In compliance with the provisions of Section 108 of the Companies Act, 2013 and Rule 20 of the Companies (Management and Administration) Rules, 2014 and regulation 44(1) of SEBI (Listing Obligations and Disclosure<br>Requirements) 2015, the Company is pleased to provide members facility to exercise their right to youe at the pleased to provide members facility to exercise their right to vole at the 36<sup>th</sup> Annual General Meeting (AGM) by electronic means and the business may be transacted through e-verting services provided by Central Depository Services (India) Limited.

#### The instructions for members for voting electronically are as under :

The e-voting period begins on 27.09.2021 (9.00 AM) and ends on 29.09.2021 (5.00 PM). During this period shareholders of the Company holding shares either in physical form or in dematerialized form, as on cut-off date of 17.09.2021 cast their vote electronically. The e-voting module shall be disabled by CDSL for voting thereafter.

#### In case of members receiving e-mail :

l) the shareholders should log on to the e-voting website www.evotineindia.com

2) Click on "Shareholders" rab.

3) Now enter your User ID

- a. For CDSL : l6 digits beneficiary ID,
- b, For NSDL : 8 Character DP ID followed by 8 Digits Client ID.
- c. Members holding shares in Physical Form should enter Folio No. Registered with the Company.
- (iv) Next enter the Image Verification as displayed and then Click on "Login".

(v) If you are holding shares in Demat Form and had logged on to www.evotingindia.com and veted on an earlier voting of any company, then your existing password is to be used.

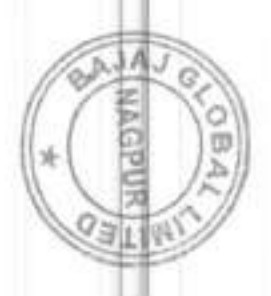

## (vi) If you are a first time user follow the steps given below :

## For Members Holding Shares in Demat Form & Physical Form

PAN

Enter your 10 digit alpha-numeric \*PAN issued by Income Tax Department (Applicable for both demat shareholders as well as physical shareholders)

1. Members who have not updated their PAN with the Company/Depository Participant are requested to use the first two letters of their name and the 8 digits of the sequence jumber in the PAN field.

2. In case the sequence number is less than 8 digits enter the applicable number of  $\beta$ <sup>+</sup> before the number after the first two characters of the name in CAPITAL letters. Eg. If your name is Ramesh Kumar with sequence number I then enter RA00000001 in the PAN field.

Dividend Bank Enter the Dividend Bank Details or Date of Birth (in dd/mm/yy format) as recorded in your Details OR Date Demat Account or in the Company records in order to login.

Of Birth (DOB)

If both the details are not recorded with the depository or company, Please enter the member id / folio number in the Dividend bank details field as mentioned in instruction (iv).

## (a) After entering these details appropriately, click on "SUBMIT" tab.

(b) Members holding shares in physical form will then directly reach the Company selection screen. However, members holding shares in demat form will now reach 'Password Creation' menu wherein they are required to mandatorily enter their login password in the new password field. Kindly note that this password is to be also used by the demat holders for voting for resolutions of any other company on which they are eligible to vote, provided that company opts for e-voting through CDSL platform. It is strongly recommended not to share your password with any other person and take utmost care to keep your password confidential.

(c) For Members holding shares in physical form, the details can be used only for e-voting on the resolutions contained in this Notice.

## (vii) Click on "Electronic Voting Sequence Number (EVSN) - of "BAJAJ GLOBAL LIMITED".This

will take you to the voting page.

(viii) On the voting page, you will see Resolution Description and against the same the bultion for voting. Select the option "YES" or "NO" as desired. The option "YES/No" "YES" implies that you assent to the Resolution and option "NO" implies that you dissent to the Resolution.

- (ix) Click on the "Resolutions File Link". If you wish to view the entire Resolutions,
- (x) After selecting the resolution you have decided to vote on, click on "SUBMIT" A confirmation box will be displayed. If you wish to confirm your vote, click on "OK", else to change your vote, click on "CANCEL" and accordingly modify your vote.
- (xi) Once you "CONFIRM" your vote on the resolution, you will not be allowed to modify your vote.

You can also take a print of the votes cast by clicking on "Click here to print" option on the Voting page.

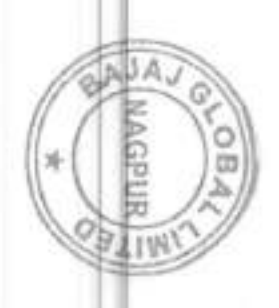

(xii) If Demat account holder has forgotten the changed password then enter the User ID and the image verification Code & click on Forgot Password & enter the details as prompted by the system.

Shareholders can also cast their vote using CDSI.'s mobile app m-Voting available for android based mobiles. The m-Voting app can be downloaded from Google Play Store. Iphone and Windows phone users can download the App from the App store and the Windows Phone Store Respectively. Please follow the instructions as prompted by the mobile app while voting on your mobile.

#### (xiii) Note for Non - Individual Shareholders and Custodians

1. Non- Individual shareholders (i.e. other than Individuals, HUF, NRI etc.) and Custodian are required to log on to www.evotineindia.com and register themselves as Corporates.

A scanned copy of the Registration Form bearing the stamp and sign of the entity should be emailed to helpdesk.evotinq@cdslindia.com.

2 .After receiving the login details a Compliance User should be created using the admin login and password. The Compliance User would be able to link the account(s) for which they wish to vote on.

3. The list of accounts linked in the login should be mailed to helpdesk.evoting@cdslindia.com and on approval of the accounts they would be able to cast their vote.

4. A scanned copy of the Board Resolution and Power of Attorney (POA) which they have

issued in favour of the Custodian, if any, should be uploaded in PDF format in the system for the scrutinizer to verify the same...

In case you have any queries or issues regarding e-voting, you may refer the Frequently Asked Questions ("FAQs") and e-voting manual available at www.evotingindia.com under help section or write an email to helpdesk.evoting@edslindia.com.

In addition to the E-voting facility as described above, the company shall make a voting facility available at the venue of the AGM, by way of ballot paper. Member may participate in the AGM even after exercising right to vote through e-voting as above but shall not be allowed to vote again at the AGM.Only such members attending the AGM who have not already cast their votes by e-voting shall be able to exercise their right to vote at the AGM. E-voting facility will not be made available at the AGM venue.

#### 14. Voting Through Physical Ballot Form :

In terms of Clause 44 of the SEBI (Listing Obligation & Disclosure Requirements) Regulation, 20 | g the members who do not have access to e-voting are requested to fill in the Physical Ballot Form enclosed 29.09.2021 (5.00 PM). The Scrutinizer's decision on the validity of the forms will be final. Members are required to vote only through the electronic system or through ballot and in no other form. In the event a with the Notice and submit the same in a sealed envelope to the Scrutinizer. Unsigned, incomplete or incorrectly ticked forms shall be rejected. The ballot must be received by the Scrutinizer on or before member casts his votes through both the processes, the votes in the electronic system would be considered and the ballot vote would be ignored.

M/s B.Chhawchharia & Co. Chartered Accountants. Nagpur. (Firm Registration No. 305123E) has been appointed as the Scrutinizer to scrutinize the e-voting process (including the physical ballots received from members who don't have access to the e-voting process) in a fair and transparent manner.

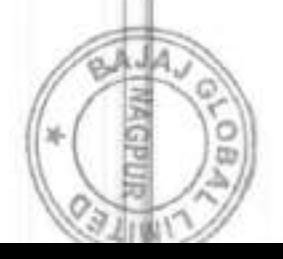

The Scrutinizer shall within a period not exceeding Three (3) working days from the conclusion of the evoting period unblock the votes in the presence of at least Two (2) witness not in the employment of the Company and make a Scrutinizer's Report of the votes cast in favour or against, if any, forthwith to the Chairman of the Company.

Since e-voting facility (including Ballot Forms) is provided to the Members pursuant to the provisions of Section 108 of the Companies Act. 2013 read with Companies (Management and Administration) Rules, 2014, voting by show of hands will not be allowed in the meeting.

Registered Office: <sup>I</sup>mam bada Road. Nagpur-440018 (Maharashtra)

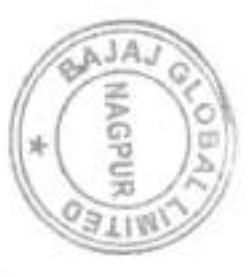

By order of the Board, FOT BAJAJ GLQBAL LTD.

*RELATION* 

DIRECTOR (DIN: 00235788)

Place: Nagpur Dated: 03/09/2021